# **Modeling Exercise**

Define the physics for a model of heat transfer by free convection using the fully automatic approach

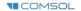

# Introduction

- This model exercise demonstrates the concept of multiphysics modeling in COMSOL Multiphysics<sup>®</sup>
- Define the physics for the model using the fully automatic approach
  - Add the Nonisothermal Laminar Flow multiphysics interface
    - Completely streamlines defining the physics by automatically including the physics phenomena involved and the appropriate settings for the combination of physics phenomena involved
- Important information for setting up the model can be found in the model specifications
  - Refer to this when building the model

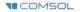

# **Model Overview**

- An array of heating tubes are submerged in a vessel of water with the fluid entering from the bottom
  - The model is reduced from 3D to 2D and further simplified by exploiting symmetry due to the array
- As fluid enters the vessel and travels past the heating element, heat is transferred through convection
  - An instance of nonisothermal flow
- The buoyancy force lifting the fluid is incorporated through a force term that depends on the temperature through the density
  - Modeled through a Volume Force domain feature
- Results include the velocity field, pressure distribution, and temperature distribution

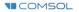

## **Model Overview**

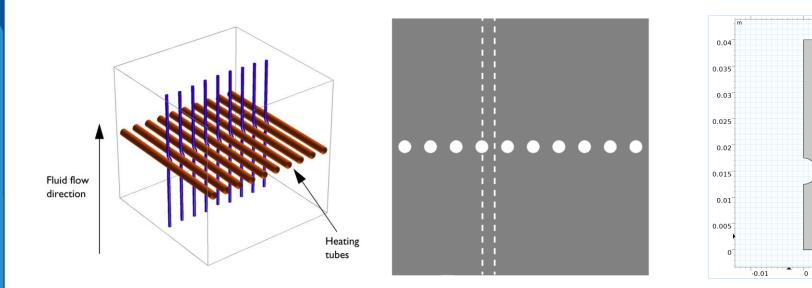

0.01

A cross section (center) of the 3D model geometry (left) is taken, and symmetry of the array is exploited to result in the model geometry (right).

**I**COMSOL

# **Model Specifications**

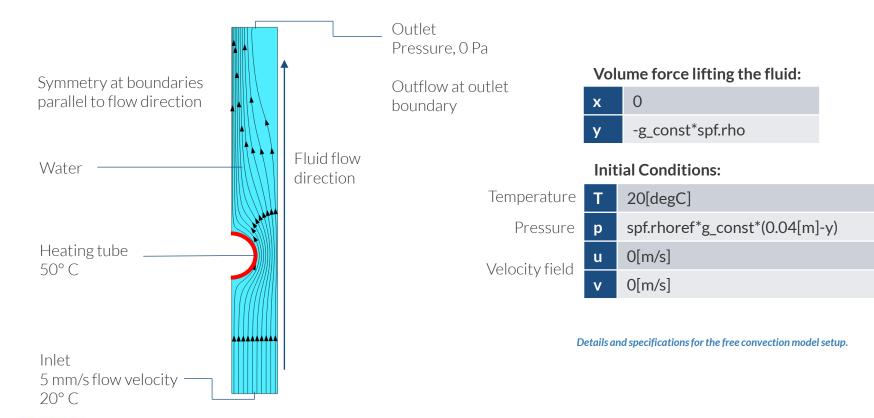

COMSOL

# Fully Automatic Approach

Define the physics for the model using a predefined multiphysics interface

#### Procedure:

- 1. Add the physics interface
- 2. Define the physics settings

Add Physics **- +** × + Add to Component 1 + Add to Selection Search Recently Used AC/DC Acoustics Chemical Species Transport Electrochemistry 🔺 📚 Fluid Flow Single-Phase Flow Multiphase Flow Porous Media and Subsurface Flow A Nonisothermal Flow Naminar Flow Turbulent Flow Rotating Machinery, Nonisothermal Flow Nonisothermal Pipe Flow (nipfl) Model Builder High Mach Number Flow Particle Tracing Fluid-Structure Interaction ⊳ Rarefied Flow Physics interfaces in study Þ Solve Studies Materials Dependent Variables The Add Physics window and the model tree after the multiphysics interface has been added.

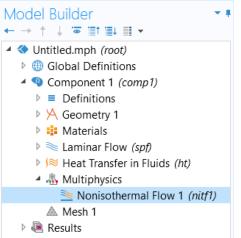

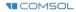

# **Modeling Workflow**

An outline of the steps used to set up, build, and compute this model to complete this modeling exercise is provided here.

- 1. Set up the model
- 2. Import geometry
- 3. Assign materials
- 4. Define the physics
  - Add Nonisothermal Laminar Flow multiphysics interface
- 5. Build the mesh
- 6. Run the study
- 7. Postprocess results

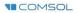

# **Model Setup**

- Open the software
- Choose a Blank Model
- Add a 2D model component

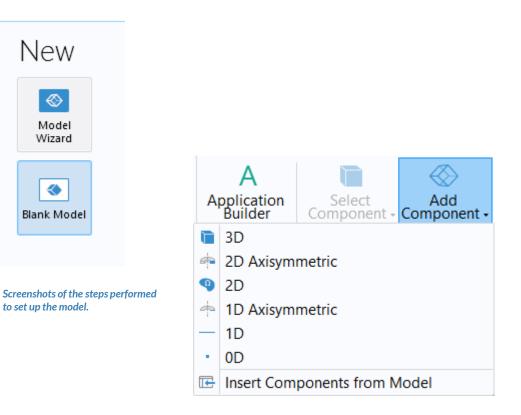

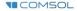

# **Import Geometry**

- Download the geometry file free\_convection.mphbin
- Import the geometry
- Build Form Union operation to finalize the geometry

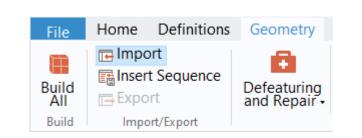

The Import button used and the free convection model geometry.

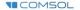

# **Assign Materials**

- Fluid domain
  - Apply Water, liquid

|       | Material • • • •      |
|-------|-----------------------|
|       |                       |
| + Ac  | Id to Component 👻     |
|       | Search                |
| ▷ 🚚   | Recent Materials      |
| Þ 🚻   | Material Library      |
| Þ 📴   | Built-in              |
| ▷ 🖹   | AC/DC                 |
| 🗅     | Battery               |
| Þ 🚺   | Bioheat               |
| ⊳ 📢   | Building              |
| Þ 🤜   | Corrosion             |
| ⊳ Δυ  | Equilibrium Discharge |
| ⊳ ∙≋  | Liquids and Gases     |
| Þμ    | MEMS                  |
| Þ 👖   | Nonlinear Magnetic    |
| ⊳ ⊪0€ | Optical               |
| ۸     | Piezoelectric         |
| ۵ 🛓   | Piezoresistivity      |
| ▷ 🚟   | RF                    |
| ▷ 🛱   | Semiconductors        |
| Þ 剩   | Thermoelectric        |
| ⊳ 🎢   | User-Defined Library  |

| Add to Component =     |        |
|------------------------|--------|
| + Add to Component 👻   |        |
|                        | Search |
| 🚦 Solder, 60Sn-40Pb    |        |
| 📫 Steel AISI 4340      |        |
| Structural steel       |        |
| Thermal grease         |        |
| 🚦 Titanium beta-21S    |        |
| 🚦 Tungsten             |        |
| 🚦 Water, liquid        |        |
| AC/DC                  |        |
| 🖻 📟 Battery            |        |
| 🕨 🧧 Bioheat            |        |
| 🖻 📑 Building           |        |
| Corrosion              |        |
| Equilibrium Discharge  |        |
| Liquids and Gases      |        |
| MEMS                   |        |
| 🕨 🙍 Nonlinear Magnetic |        |

The Add Material window, under which we add the Water, liquid material to our model.

# Fully Automatic Approach

Define the physics for the model using a predefined multiphysics interface

#### Procedure:

- 1. Add the physics interface
  - Nonisothermal Laminar Flow multiphysics interface
- 2. Define the physics settings
  - Laminar Flow (spf) interface
  - Heat Transfer in Fluids interface
  - Nonisothermal Flow multiphysics coupling

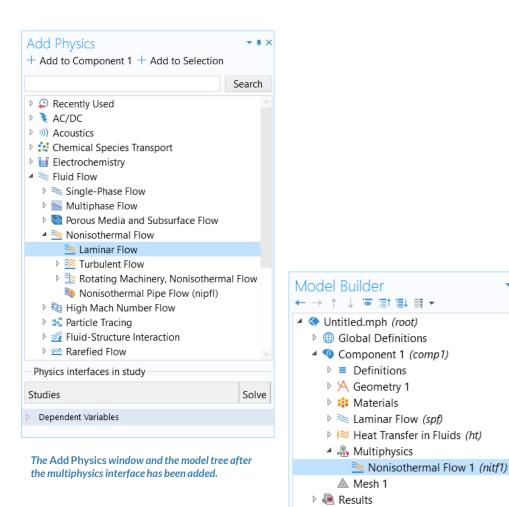

# **Laminar Flow**

- Active in all domains
- Update Initial Values node\*
  - Defines initial conditions
- Add Symmetry boundary condition
  - Defines symmetry boundaries
- Add Inlet boundary condition\*
  - Defines where fluid flows into domain
- Add Outlet boundary condition
  - Defines where fluid flows out of domain
- Add Volume Force node\*
  - Defines buoyancy force lifting the fluid
- \* = Refer to model specifications for values

|      | ettings                     |             | <b>*</b> # |     | ettir | -      |             |       |   |  |
|------|-----------------------------|-------------|------------|-----|-------|--------|-------------|-------|---|--|
| Init | ial Values                  |             |            | Vol | ume   | For    | ce          |       |   |  |
| Lat  | oel: Initial Values 1       |             | ,=         | Lab | oel:  | Vol    | ume Force   | 1     |   |  |
| •    | Domain Selection            |             |            | •   | Dom   | nain S | election    |       |   |  |
| Sel  | ection: All domains         |             |            | Sel | ecti  | on:    | Manual      |       |   |  |
|      |                             | r<br>t<br>t | +<br>      |     |       | 1      |             |       |   |  |
| ⊳    | Override and Contribution   |             |            | ⊳   | Over  | rride  | and Contrib | ution |   |  |
| ⊳    | Coordinate System Selection |             |            | ⊳   | Equa  | ation  |             |       |   |  |
| •    | Initial Values              |             |            | •   | Volu  | me F   | orce        |       |   |  |
| Vel  | ocity field:                |             |            | Vol | ume   | e for  | ce:         |       |   |  |
| u    | 0                           | х           | m/s        | F   | 0     |        |             |       | х |  |
|      | 0                           | у           | 111/3      |     | -g_   | cons   | st*spf.rho  |       | у |  |
| Pre  | ssure:                      |             |            |     |       |        |             |       |   |  |
| р    | spf.rhoref*g_const*(0.04[r  | n]·         | Pa         |     |       |        |             |       |   |  |

### PHYSICS SETTINGS Heat Transfer in Fluids

- Active in all domains
- Update Initial Values node\*
  - Defines initial conditions
- Add Temperature boundary condition\*
  - Defines temperature at inlet
- Add Temperature boundary condition\*
  - Defines temperature of heater
- Add Outflow boundary condition
  - Defines outlet boundary
- Add Symmetry boundary condition
  - Defines symmetry boundaries
- \* = Refer to model specifications for values

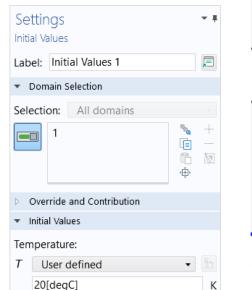

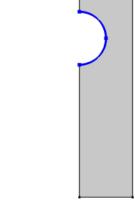

Settings for the Initial Values node (left) and the geometry selections for the inlet (center) and heater (right).

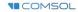

### MULTIPHYSICS SETTINGS Nonisothermal Flow

- Active in all domains
- Couples the Laminar Flow (spf) and Heat Transfer in Fluids interfaces
  - Laminar Flow (spf)
    - Incorporates the temperature field computed in the heat transfer interface
  - Heat Transfer in Fluids
    - Incorporates the pressure and velocity fields computed in the fluid flow interface

Geometry selection for the Nonisothermal Flow multiphysics

coupling node.

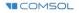

## **Build the Mesh**

Build the mesh using the default settings

| Settings<br>Mesh<br>Build All               | <del>~</del> # |
|---------------------------------------------|----------------|
| Label: Mesh 1                               | Ę              |
| <ul> <li>Mesh Settings</li> </ul>           |                |
| Sequence type:                              |                |
| Physics-controlled mesh                     | •              |
| <ul> <li>Physics-Controlled Mesh</li> </ul> |                |
| Element size:                               |                |
| Normal                                      | •              |
| * Contributor                               | Use            |
| Laminar Flow (spf)                          |                |
| Heat Transfer in Fluids (ht)                |                |
| Nonisothermal Flow 1 (nitf1)                |                |

The settings used to generate the mesh for the model and the resulting mesh.

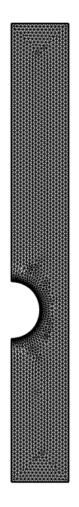

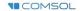

# **Run the Study**

- Add a *Stationary* study
- Compute the model

| + Add Study                                                                                                    |               |
|----------------------------------------------------------------------------------------------------|---------------|
| Studies                                                                                                    |               |
| ▲ 👒 General Studies                                                                                                    |               |
| 🖂 Stationary                                                                                                    |               |
| 🖄 Time Dependent                                                                                                    |               |
| Preset Studies for Selected Physic                                                                                                 | cs Interfaces |
| <ul> <li>Meat Transfer in Fluids</li> <li>Preset Studies for Selected Multiple</li> </ul>                                          | physics       |
| ∠ Stationary, One-Way NITF                                                                                                    | physics       |
| La Time Dependent, One-Way N                                                                                                    | ITF           |
| More Studies                                                                                                    |               |
| · ·· wore studies                                                                                                    |               |
| ∞ Empty Study                                                                                                    |               |
|                                                                                                    |               |
| ∞ Empty Study                                                                                                    | Solve         |
| <ul> <li>Empty Study</li> <li>Physics interfaces in study</li> </ul>                                                               | Solve         |
| <ul> <li>Empty Study</li> <li>Physics interfaces in study</li> <li>Physics</li> </ul>                                              |               |
| <ul> <li>Empty Study</li> <li>Physics interfaces in study</li> <li>Physics</li> <li>Laminar Flow (spf)</li> </ul>                  |               |
| <ul> <li>Physics interfaces in study</li> <li>Physics</li> <li>Laminar Flow (spf)</li> <li>Heat Transfer in Fluids (ht)</li> </ul> |               |

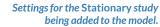

# **Postprocess Results**

- Default plots generated by the software
  - Velocity
  - Pressure
  - Temperature
- Add arrows to *Temperature* plot to show the velocity field
  - Add an Arrow Surface plot
  - Use an expression that represents the velocity field
  - Change the arrow color to White
  - Change number of *x* grid points to 10

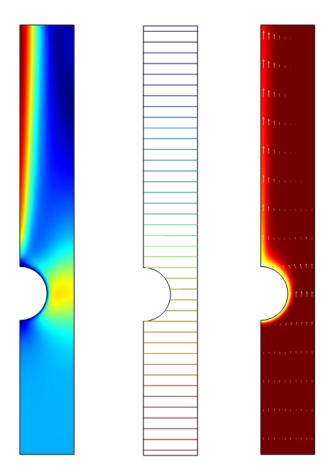

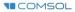